# **Python for MATLAB Developent**

Al Danial

# **Introduction**

- MATLAB's py module provides a direct interface to Python!
- Primary aspects of the MATLAB→Python interface are
	- Configuring MATLAB to recognize your Python installation
	- Updating MATLAB's search path to find your Python code
	- Importing Python modules
	- Passing MATLAB variables to Python functions
	- Converting Python return values to MATLAB variables
	- Writing Python bridge functions to cover interface gaps
- Each aspect is demonstrated with examples

# **About me**

- Aerospace engineer (BAE from Georgia Tech, MSAA & Ph.D. from Purdue); currently Senior Staff Engineer at Northrop Grumman (25 years), former NASTRAN developer at MSC.Software (3 years)
- Software developer in MATLAB (since v4 in 1990), Python (since v2.6 in 2006), C++, Fortran, Perl ([github.com/AlDanial/cloc](https://github.com/AlDanial/cloc))
- Author of *Python for MATLAB Development* (Apress 2022)

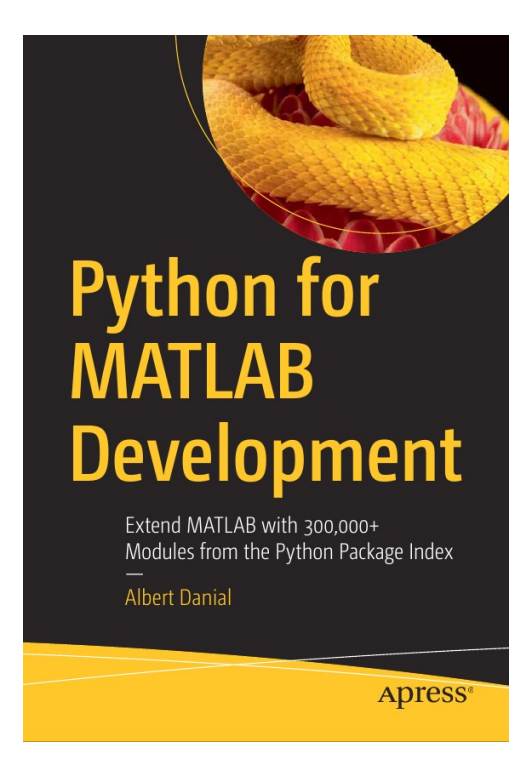

# **To get the most from this talk:**

- Computer with
	- MATLAB version 2020b or newer (ideal: 2022a)
	- Anaconda Python version 2018 or newer (ideal: 2021.12)
- Familiarity with Python

# **To start: Tell MATLAB Where To Find Your Python Installation**

```
>> pyenv('Version', ...
          '/usr/local/anaconda3/2020.07/envs/matpy/bin/python');
```
 *- or -*

- >> pyenv('Version', '3.9');
- A good location for the pyenv command is startup.m

>> edit(fullfile(userpath,'startup.m'))

# **Example 1: How much memory is in use?**

>> memory Error using memory Function MEMORY is not available on this platform.

- MATLAB's memory only works on Windows (above was Linux)
- Python's psutil module is cross-platform:

In : import psutil as ps In : ps.virtual memory() Out: svmem(total=8236642304, available=3313963008, percent=59.8, used=3974819840, free=294387712, active=2696413184, inactive=4374761472, buffers=481042432, cached=3486392320, shared=655716352, slab=464904192) *an ipython session*

# **Get memory in MATLAB via Python**

>> ps = py.importlib.import\_module('psutil');

>> m = ps.virtual\_memory() Python svmem with properties: *MATLAB equivalent of*  import psutil as ps

[*lines deleted*]

 svmem(total=8236642304, available=2251964416, percent=72.7, used=4993241088, free=154984448, active=2384990208, inactive=4833411072, buffers=292765696, cached=2795651072, shared=691990528, slab=411570176)

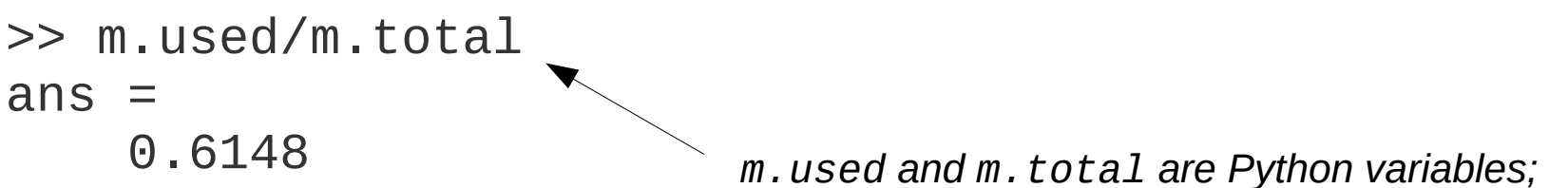

*math operations with them work fine*

# **Aside: Simplify Module Imports**

- $X = py$ .importlib.import\_module('X') is a lot to type!
- I use two shortcuts:
	- 1) a function handle, for use in .m files Im = @py.importlib.import\_module
	- 2) a wrapper function, for interactive use  $function$   $[module] = imp (module_name)$ module = py.importlib.import\_module(module\_name); end
- My startup.m defines Im, and imp.m is in my MATLAB path.

# **Example 2: calendar and MATLAB v. Python input arguments**

• Python can print a monthly calendar (like the cal command on Linux and macOS):

```
In : import calendar
In : calendar.prmonth(2022, 5)
      May 2022
Mo Tu We Th Fr Sa Su
1 2 3 4 5 6 7 8
 9 10 11 12 13 14 15
16 17 18 19 20 21 22
23 24 25 26 27 28 29
30 31
```
## **Calendar in MATLAB (attempt #1)**

>> py.calendar.prmonth(2022, 5) Error using calendar><br>
<u>getitem</u>
(line 59) Python Error: TypeError: list indices must be integers or slices, not float

Error in calendar>formatmonthname (line 341)

Error in calendar>formatmonth (line 358)

Error in calendar>prmonth (line 350)

- MATLAB numeric literals are *doubles* >> class(2022) 'double'
- calendar.prmonth() expects *integers*

# **Calendar in MATLAB (attempt #2)**

```
\gg py.calendar.prmonth(int64(2022),int64(5))
      May 2022
Mo Tu We Th Fr Sa Su
 1
 2 3 4 5 6 7 8
 9 10 11 12 13 14 15
16 17 18 19 20 21 22
23 24 25 26 27 28 29
30 31
```
• int64() appears frequently in MATLAB→Python calls

# **Python Variables Retain Access to Their Member Functions**

```
\Rightarrow np = imp('numpy');
\Rightarrow x = np.random.randn(int64(2), int64(3))x = Python ndarray:
    3.2646e-01 6.5279e-01 2.1619e-01
    1.8322e-01 2.9653e-01 1.8462e-01
>> [x.min(), x.max(), x.std()]
    1.8322e-01 6.5279e-01 1.6256e-01
```
- Tab expansion on "x." in the IDE shows  $x'$ s methods
- Indexing Python objects can be a challenge  $>> x(1,2)$ Array formation and parentheses-style indexing with objects of class 'py.numpy.ndarray' is not allowed. Use objects of class 'py.numpy.ndarray' only as scalars or use a cell array.
- Possible solutions:
	- Convert x to a MATLAB variable
	- Write a bridge module with access function

# **Example 3: Call your own Python code**

• A simple Python function in file txy.py:

```
# txy.py
import numpy as np
from datetime import datetime
def F():
     return { 't' : datetime.now(),
              'x' : np.arange(12).reshape(2,6),
               'y' : ['a list', 'with strings']}
```
Lives in directory /home/al/project7, so add this to the Python search path in MATLAB

```
\Rightarrow sys_path = py.sys.path
>> sys_path.append('/home/al/project7')
```
*same concept as addpath in MATLAB*

# **Call our Own Python Function**

```
• Call txy.F() in MATLAB:
```

```
\Rightarrow txy = imp('txy');
\Rightarrow z = txy.F()
z = Python dict with no properties.
     {'t': datetime.datetime(2022, 3, 13, 13, 55, 5, 801403),
     'x': array([0, 1, 2, 3, 4, 5], [6, 7, 8, 9, 10, 11]]),
      'y': ['a list', 'with strings']}
```
- …but Python functions return Python variables.
- Takes extra effort to get values of interest.

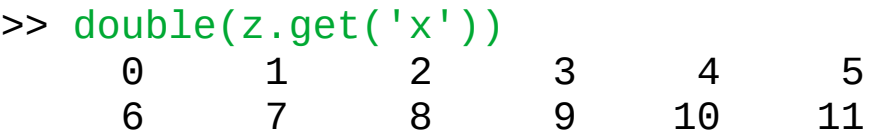

• Most of the time, would rather have MATLAB variables

#### **py2mat.m: Python to MATLAB Data Converter**

Given a Python variable, py2mat () returns its values as a MATLAB variable.

```
\Rightarrow m = py2mat(z)
  struct with fields:
    t: 26-Feb-2022 18:30:30
    x: [2×6 int64]
    y: {["a list"] ["with strings"]}
>> m.x.
  2×6 int64 matrix
    0 1 2 3 4 5
 6 7 8 9 10 11
                                              idiomatic MATLAB;
                                              more intuitive than
                                              double(z.get('x'))
```
[https://github.com/Apress/python-for-matlab-development/blob/main/code/matlab\\_py/py2mat.m](https://github.com/Apress/python-for-matlab-development/blob/main/code/matlab_py/py2mat.m)

• py2mat () supports real and complex NumPy arrays (preserves type and bit size), dates with timezone, lists, dicts, strings, tuples, sets, SciPy sparse matrices

## **Example 4: Read a YAML file**

• YAML is convenient format for storing program configuration data; is much less tedious than XML.

• Sample file:

```
# optim_config.yaml
max_iter : 1000
newmark :
     alpha : 0.25
     beta : 0.5 
input dir : "/xfer/sim data/2022/05/17"
tune coeff : [1.2e-4, -3.25, 58.2]
```
## **MATLAB Doesn't Know YAML**

```
>> config = load('optim_config.yaml')
Error using load
Unable to read file 'optim_config.yaml'. Input 
must be a MAT-file or an ASCII file containing 
numeric data with same number of columns in each 
row.
```
- MATLAB solutions exist on Github and the FileExchange
- Alternatively, use Python...

## **Read YAML with Python**

```
\gg yaml = imp('yaml');
>> config = py2mat(yaml.safe_load(py.open('optim_config.yaml')))
config = struct with fields:
       max_iter: 1000
        newmark: [1×1 struct]
      input_dir: "/xfer/sim_data/2022/05/17"
     tune_coeff: {[1.2000e-04] [-3.2500] [58.2000]}
```
>> config.newmark struct with fields: alpha: 0.2500 beta: 0.5000

```
# optim config.yaml
max_iter : 1000
newmark :
     alpha : 0.25
     beta : 0.5 
input_dir : "/xfer/sim_data/2022/05/17"
tune \overline{\text{coeff}} : [1.2e-4, -3.25, 58.2]
```
## **py2mat.m Inverse: mat2py.m**

- Python functions require Python arguments
- MATLAB automatically maps simple MATLAB variables to Python variables when calling Python functions.
- More complex data? Use mat 2py.m [https://github.com/Apress/python-for-matlab-development/blob/main/code/matlab\\_py/mat2py.m](https://github.com/Apress/python-for-matlab-development/blob/main/code/matlab_py/mat2py.m)
- Example of a complex MATLAB variable:

```
soln.converged = true;
soln.error = 5.98435e-4;
soln.shape = \{ 8.8 -3.1 \};
soln.v(1).Ax = 4;soln.v(1).Bx = [.5 \t.5 \t.5];
soln.v(2).Ax = -3;
soln.v(2).Bx = [.45 - .35 2.5];
```
## **mat2py.m Example**

```
>> mat2py(soln)
```
Python dict with no properties.

```
{'converged': True,
  'error': 0.000598435,
  'shape': [8.8, -3.1], 
 'V': [{'Ax': 4.0,
         'Bx': array([0.5, 0.5, 0.5])},
       {^{\prime}Ax': -3.0},
          'Bx': array([ 0.45, -0.35, 2.5 ])}]}
```
• mat2py.m converts dense and sparse matrices, cell arrays, structs, strings, datetimes.

# **Example 5: Bridge Modules**

We saw earlier that a NumPy array cannot be indexed in MATLAB:

```
\Rightarrow np = imp('numpy');
\Rightarrow x = np.arange(12).reshape(int64(2),int64(6))
x = Python ndarray:
 0 1 2 3 4 5
 6 7 8 9 10 11
```
 $>> x(2,4)$ 

```
Array formation and parentheses-style indexing with objects of class 
'py.numpy.ndarray' is not allowed. Use objects of class 'py.numpy.ndarray' 
only as scalars or use a cell array.
```
Write a *bridge module* to provide missing functionality:

```
21 / 40
# bridge_numpy_index.py
def ind(z, row, col):
    return z(int(row)-1, int(col)-1]cast to integer lets us avoid int64() in MATLAB 
                                subtracting 1 lets us use one-based indexing in MATLAB
```
# **Bridge Module to Index NumPy Array**

● Import the bridge and use its function(s) to get access:

```
\Rightarrow br = imp('bridge_numpy_index');
\Rightarrow x = np.arange(12).reshape(int64(2),int64(6))
x = Python ndarray:
      0 1 2 3 4 5<br>6 7 8 9 10 11
      \begin{array}{cccc} 0 & 1 & 2 \\ 6 & 7 & 8 \end{array}\gg br.ind(x, 2, 4)
ans = 9
                               MATLAB one-based indexing
```
• A smarter, *n*-dimensional version:

```
# bridge_numpy_index.py
def ind(z, *i):
     int minus 1 = \text{tuple}(\lceil \text{int}(\ ) - 1 for \; in I])
      return z[int_minus_1]
```
Want index slices, submatrices? Write more functions.

## **Process Review**

- 1. Tell MATLAB where Python is installed >> pyenv('Version', '/path/to/python');
- 2. Expand sys.path so Python can find your code >> sys\_path = py.sys.path >> sys\_path.append('/path/to/your/code');
- 3. Import Python modules >> alias = py.importlib.import module('module name');
- 4. Call Python functions with Python arguments  $\Rightarrow$  x = alias.Fn(int64(n), mat2py(matlab variable));
- 5. Convert Python return values to MATLAB variables  $\Rightarrow$  m = py2mat(x);
- 6. Write a bridge module to span interface gaps. >> bridge = py.importlib.import\_module('bridge\_numpy\_index');  $\Rightarrow$   $m = \text{bridge-ind}(x, 1, 2)$ ;
- Ready for a bigger challenge!

## **Example 6: Write Formatted Excel .xlsx**

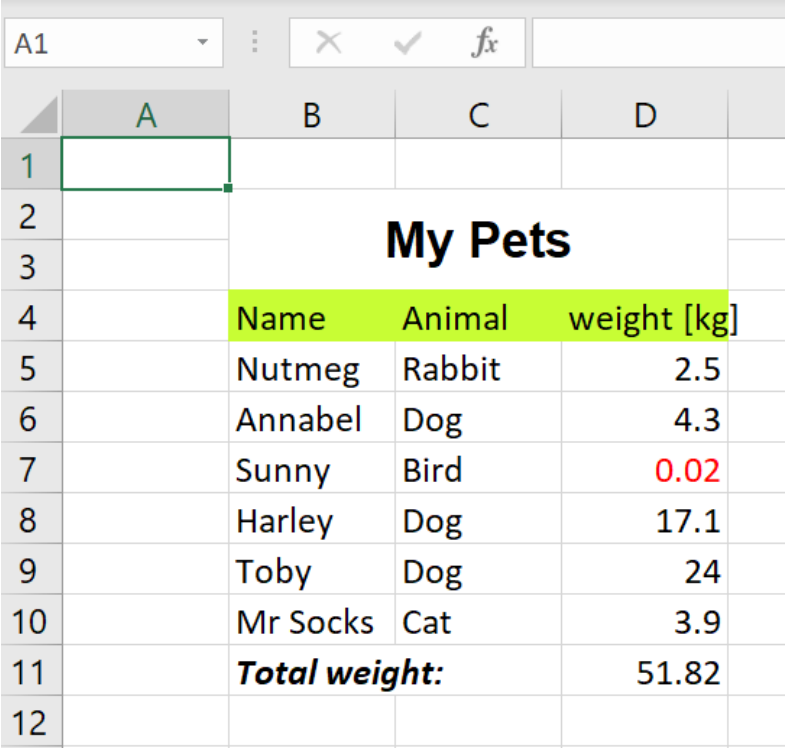

- Custom fonts, size, color
- Merged cells
- Background colors
- Equations

- Can do it in MATLAB on Windows with COM
- Can do it in MATLAB on Linux, macOS, Windows without COM using Python openpyxl module

## **Not a One-Liner!**

- Best approach for an involved MATLAB-calling-Python solution:
	- Write a working prototype entirely in Python
	- Implement each Python line in MATLAB
- Reference Python solution will be useful for troubleshooting in MATLAB

## **demo\_openpyxl.m, demo\_openpyxl.py (1/12)**

```
% Al Danial, David Garrison #!/usr/bin/env python3
Im = @py.importlib.import_module;
OP = Im("openpyxl");<br>
styles = Im("openpyxl.styles");           import openpyxl.styles as styles
style styles = Im("openpyxl.styles");
Font = styles.Font; Font = styles.Font
Alignment = styles.Alignment; Alignment = styles.Alignment
PatternFill = styles.PatternFill; PatternFill = styles.PatternFill
book = OP.Workbook(); book = OP.Workbook()
sheet = book.active; sheet = book.active
sheet.title = "Pets by weight"; sheet.title = "Pets by weight"
% font styles, background color \# font styles, background color
ft title = Font(... ft title = Font(name="Arial",
    pyargs("name","Arial", ... size=14,
    "size",int64(14),"bold",py.True)); bold=True)
ftred = Font(color="00FF0000"); ftred = Font(color="00FF0000")ft italics = Font(bold=pv.True,... ft italics = Font(bold=True,bg_green = PatternFill( ... bg_green = PatternFill(
sheet.merge_cells("B2:D3"); sheet.merge_cells("B2:D3")
B2 = sheet.cell(2,2); B2 = sheet.cell(2,2)B2.value = "My Pets"; \qquad \qquad B2.value = "My Pets"
B2.font = ft_title; B2.font = ft_title
B2.alignment = Alignment(... B2.alignment = Alignment(
horizontal="center", vertical="center");
```

```
26 / 40
          italic=py.True); italic=True)
 fgColor="C5FD2F", fill_type="solid"); fgColor="C5FD2F",fill_type="solid")
```
## **demo\_openpyxl.m, demo\_openpyxl.py (2/12)**

```
% Al Danial, David Garrison #!/usr/bin/env python3
Im = @py.importlib.import_module; 
OP = Im("openpyxl");<br>
styles = Im("openpyxl.styles");<br>
import openpyxl.styles as styles
style = Im("openpyx1.styles");
Font = styles.Font; Font = styles.Font = styles.Font
Alignment = styles.Alignment; Alignment = styles.Alignment
PatternFill = styles.PatternFill; PatternFill = styles.PatternFill
book = OP.Workbook(); book = OP.Workbook()
sheet = book.active; sheet = book.active
sheet.title = "Pets by weight"; sheet.title = "Pets by weight"
% font styles, background color \# font styles, background color
ft title = Font(... ft title = Font(name="Arial",
    pyargs("name","Arial", ... size=14,
    "size",int64(14),"bold",py.True)); bold=True)
ftred = Font(color="00FF0000"); ftred = Font(color="00FF0000")ft italics = Font(bold=pv.True,... ft italics = Font(bold=True,bg_green = PatternFill( ... bg_green = PatternFill(
sheet.merge_cells("B2:D3"); sheet.merge_cells("B2:D3")
B2 = sheet.cell(2,2); B2 = sheet.cell(2,2)B2.value = "My Pets"; extending the B2.value = "My Pets"
B2.font = ft title; B2.font = ft title
B2.alignment = Alignment(... B2.alignment = Alignment(
```

```
horizontal="center", vertical="center");
```

```
27 / 40
          italic=py.True); italic=True)
 fgColor="C5FD2F", fill_type="solid"); fgColor="C5FD2F",fill_type="solid")
```
## **demo\_openpyxl.m, demo\_openpyxl.py (3/12)**

```
% Al Danial, David Garrison #!/usr/bin/env python3
Im = @py.importlib.import_module; 
OP = Im("openpyxl");<br>
styles = Im("openpyxl.styles");<br>
import openpyxl.styles as styles
style = Im("openpyx1.styles");
Font = styles.Font; Font = styles.Font
Alignment = styles.Alignment; Alignment = styles.Alignment
PatternFill = styles.PatternFill; PatternFill = styles.PatternFill
book = OP.Workbook(); book = OP.Workbook()
sheet = book.active;sheet.title = "Pets by weight"; \blacksquare sheet.title = "Pets by weight"
```

```
% font styles, background color \# font styles, background color
ft title = Font(... ft title = Font(name="Arial",
    pyargs("name","Arial", ... size=14,
    "size",int64(14),"bold",py.True)); bold=True)
ftred = Font(color="00FF0000"); ftred = Font(color="00FF0000")ft italics = Font(bold=pv.True,... ft italics = Font(bold=True,bg green = PatternFill( \ldotssheet.merge_cells("B2:D3"); sheet.merge_cells("B2:D3")
```

```
B2 = sheet.cell(2,2); B2 = sheet.cell(2,2)B2.value = "My Pets"; extending the B2.value = "My Pets"
B2.font = ft title; B2.font = ft title
B2.alignment = Alignment(... B2.alignment = Alignment(
horizontal="center", vertical="center");
```

```
italic=py.True);<br>italic=True);<br>bg_green = PatternFill(
 fgColor="C5FD2F", fill_type="solid"); fgColor="C5FD2F",fill_type="solid")
```

```
28 / 40
```
## **demo\_openpyxl.m, demo\_openpyxl.py (4/12)**

```
% Al Danial, David Garrison #!/usr/bin/env python3
Im = @py.importlib.import_module; 
OP = Im("openpyxl");<br>
styles = Im("openpyxl.styles");<br>
import openpyxl.styles as styles
style = Im("openpyx1.styles");
Font = styles.Font; Font = styles.Font
Alignment = styles.Alignment; Alignment = styles.Alignment
PatternFill = styles.PatternFill; PatternFill = styles.PatternFill
book = OP.Workbook(); book = OP.Workbook()
sheet = book.active; sheet = book.active
sheet.title = "Pets by weight"; sheet.title = "Pets by weight"
```

```
% font styles, background color \# font styles, background color
\mathsf{ft\_title} = Font(... \blacksquare ) = \mathsf{ft\_title} = Font(name="Arial",
    pyargs("name","Arial", ...<br>https://www.community.community/size=14,"<br>size".int64(14)."bold".pv.True));
    "size", int64(14), "bold", py.True);
ft_red = Font(color="00FF0000"); ft_red = Font(color="00FF0000")
{\sf ft\_italics = Font(bold=py=True, \ldots \atop italic=pv=True);}italic=py.True);
bq green = PatternFill( \ldots bg green = PatternFill(
```

```
sheet.merge_cells("B2:D3"); sheet.merge_cells("B2:D3")
B2 = sheet.cell(2,2); B2 = sheet.cell(2,2)B2.value = "My Pets"; extending the B2.value = "My Pets"
B2.font = ft title; B2.font = ft title
B2.alignment = Alignment(... B2.alignment = Alignment(
horizontal="center", vertical="center");
```

```
fgColor="C5FD2F", fill_type="solid");    fgColor="C5FD2F",fill_type="solid")
```

```
29 / 40
```
### **demo\_openpyxl.m, demo\_openpyxl.py (5/12)**

```
% Al Danial, David Garrison #!/usr/bin/env python3
Im = @py.importlib.import_module; 
OP = Im("openpyxl");<br>
styles = Im("openpyxl.styles");<br>
import openpyxl.styles as styles
style = Im("openpyx1.styles");
Font = styles.Font; Font = styles.Font
Alignment = styles.Alignment; Alignment = styles.Alignment
PatternFill = styles.PatternFill; PatternFill = styles.PatternFill
book = OP.Workbook(); book = OP.Workbook()
sheet = book.active; sheet = book.active
sheet.title = "Pets by weight";    before 2022a,  sheet.title = "Pets by weight"
% font styles, background color \begin{array}{ccc} \text{# font styles, background color} \\ \text{ft\_title = Font} \text{(name="Arial",} \end{array} pyargs("name","Arial", ... size=14,
   "size", int64(14), "bold", py. True); \overline{\hspace{2cm}} \overline{\hspace{2cm}} \hspace{2cm} \text{bold=True}ft\_red = Font(color="00FF0000") ft\_red = Font(color="00FF0000")ft italics = Font(bold=py=True,... ft_italics = Font(bold=True,italic=py.True);<br>italic=True);<br>bg_green = PatternFill(
bg green = PatternFill( \ldots fgColor="C5FD2F", fill_type="solid"); fgColor="C5FD2F",fill_type="solid")
sheet.merge_cells("B2:D3"); sheet.merge_cells("B2:D3")
B2 = sheet.cell(2,2); B2 = sheet.cell(2,2)B2.value = "My Pets"; \qquad \qquad B2.value = "My Pets"
B2.font = ft title; B2.font = ft title
B2.alignment = Alignment(... B2.alignment = Alignment(
 horizontal="center", vertical="center");
                             need pyargs('x',y)
                                      2022a allows x=y!
```

```
30 / 40
ft\_title = Font(name="Arr11",
```
## **demo\_openpyxl.m, demo\_openpyxl.py (6/12)**

```
% Al Danial, David Garrison #!/usr/bin/env python3
Im = @py.importlib.import_module; 
OP = Im("openpyxl");<br>
styles = Im("openpyxl.styles");<br>
import openpyxl.styles as styles
style = Im("openpyx1.styles");
Font = styles.Font; Font = styles.Font
Alignment = styles.Alignment; Alignment = styles.Alignment
PatternFill = styles.PatternFill; PatternFill = styles.PatternFill
book = OP.Workbook(); book = OP.Workbook()
sheet = book.active; sheet = book.active
sheet.title = "Pets by weight"; sheet.title = "Pets by weight"
% font styles, background color \# font styles, background color
ft title = Font(... ft title = Font(name="Arial",
    pyargs("name","Arial", ... size=14,
    "size",int64(14),"bold",py.True)); bold=True)
ftred = Font(color="00FF0000"); ftred = Font(color="00FF0000")ft italics = Font(bold=pv.True,... ft italics = Font(bold=True,bg_green = PatternFill( ... bg_green = PatternFill(
```

```
horizontal="center", vertical="center");
```

```
 italic=py.True); italic=True)
 fgColor="C5FD2F", fill_type="solid"); fgColor="C5FD2F",fill_type="solid")
```

```
dedications.com/horidial/horizontal="center");<br>horizontal="center",vertical="center");
sheet.merge_cells("B2:D3");           sheet.merge_cells("B2:D3")
B2 = sheet.cell(2,2); B2 = sheet.cell(2,2)
B2.value = "My Pets"; B2.value = "My Pets";
B2. font = ft title; B2.font = ft title
B2.alignment = Alignment(... B2.alignment = Alignment(
```
### **demo\_openpyxl.m, demo\_openpyxl.py (7/12)**

```
\texttt{category} = \{\texttt{"Name"}\,,\texttt{"Animal"}\,,\texttt{"weight [kg]"}\};\qquad \texttt{category} = [\texttt{"Name"}\,,\texttt{row} = \texttt{int64(4)}\};\qquadrow = int64(4); col = int64(1);<br>for i = 1:length(category)
 )r i = 1:length(category)           for i in range(len(category)):<br>nextCell = sheet.cell(row, col+i);      nextCell = sheet.cell(row, c
 nextCell.value = category{i};nextCell.fill = bg green; nextCell.fill = bg green
end 
pets = {{"Nutmeg", "Rabbit", 2.5},... pets = [["Nutmeg", "Rabbit", 2.5],
 {"Annabel", "Dog", 4.3}, ... ["Annabel", "Dog", 4.3],
        {\{"Harley", "Dog", 17.1}, ...
         {"Toby", "Dog", 24.0}, ... ["Toby", "Dog", 24.0],
         {"Mr Socks", "Cat", 3.9}}; ["Mr Socks", "Cat", 3.9]]
for P = pets for P in pets:
  row = row + 1; row  == 1 for j = 1:length(category) for j in range(len(category)):
    nextCell = cell(sheet, row, col+j); cell = sheet.cell(row, col+j,nextCell.value = P{1}{i};if j == 3 && P\{1\}\{j\} < 0.1 if j == 2 and P[j] < 0.1:
      nextCell.font = ft red; extCell.font = ft red
    end 
  end 
end
```

```
% column headings<br>category={"Name","Animal","weight [kg]"};   category=["Name","Animal","weight [kg]"]
                                                                   nextCell = sheet.cell(row, col+i)<br>nextCell.value = category[i]
```

```
{"Nutmeg", "Rabbit", 2.5},...                               [["Nutmeg", "Rabbit", 2.5],<br>{"Annabel", "Dog", 4.3}, ...             ["Annabel", "Dog", 4.3],<br>{"Sunny", "Bird", 0.02}, ...         ["Sunny", "Bird", 0.02],<br>{"Harl
```

```
nextCell = cell(sheet, row, col+j); nextCell = sheet.cell(row, col+j)
```
### **demo\_openpyxl.m, demo\_openpyxl.py (8/12)**

nextCell.font = ft red; extCell.font = ft red

```
% column headings # column headings
category={"Name","Animal","weight [kg]"};
row = int64(4); col = int64(1); \begin{array}{ccc} \text{row} & = & \text{int64(4)}; \\ \text{for i = 1:length(category)} & \text{for i in range} \end{array}for i in range(len(category)):
  nextCell = sheet.cell(row, col+i);<br>
nextCell.value = category\{i\};<br>
nextCell.value = category[i]nextCell.value = category{i};nextCell.fill = bg green; nextCell.fill = bg green
end 
pets = {{"Nutmeg", "Rabbit", 2.5},... pets = [["Nutmeg", "Rabbit", 2.5],
 {"Annabel", "Dog", 4.3}, ... ["Annabel", "Dog", 4.3],
        {"Nutmeg", "Rabbit", 2.5},...                pets = [["Nutmeg", "Rabbit", 2.5],<br>{"Annabel", "Dog", 4.3},  ...                 ["Annabel", "Dog", 4.3],<br>{"Sunny", "Bird", 0.02},  ...               ["Sunny", "Bird", 0.02],
         {"Harley", "Dog", 17.1}, ... ["Harley", "Dog", 17.1],
         {"Toby", "Dog", 24.0}, ... ["Toby", "Dog", 24.0],
         {"Mr Socks", "Cat", 3.9}}; ["Mr Socks", "Cat", 3.9]]
for P = pets for P in pets:
  row = row + 1; row  == 1 for j = 1:length(category) for j in range(len(category)):
    nextCell = sheet(cell, row, col+j); cell = sheet(1, row, col+j);nextCell.value = P{1}{j};<br>if j == 3 && P{1}{j} < 0.1 \qquad if j == 2 and P[j] < 0.1:
    if j == 3 && P{1}{j} < 0.1
      nextCell = sheet(cell, row, col+j); nextCell = shell(row, col+j)
```
end

end

end

### **demo\_openpyxl.m, demo\_openpyxl.py (9/12)**

```
% column headings # column headings
category={"Name","Animal","weight [kg]"};
row = int64(4); col = int64(1); \begin{array}{ccc} \text{row} & = & \text{int64(4)}; \\ \text{for i = 1:length(category)} & \text{for i in range} \end{array}nextCell = sheet.cell(row, col+i);<br>
nextCell.value = category[i];<br>
nextCell.value = category[i]nextCell.value = category{i};nextCell.fill = bg green; nextCell.fill = bg green
end 
pets = {{"Nutmeg", "Rabbit", 2.5},... pets = [["Nutmeg", "Rabbit", 2.5],
 {"Annabel", "Dog", 4.3}, ... ["Annabel", "Dog", 4.3],
            {\{"Harley", "Dog", 17.1}, ...
             {"Toby", "Dog", 24.0}, ... ["Toby", "Dog", 24.0],
             {"Mr Socks", "Cat", 3.9}}; ["Mr Socks", "Cat", 3.9]]
for P = pets for P = pets:
  \begin{array}{rcl} \text{row} & = & \text{row} + 1; \\ \text{for i = 1:} \text{length}(\text{category}) & \text{for i in} \end{array}nextCell = sheet.cell, row, col+j); cell = shell (row, col+j)\begin{array}{l} \texttt{nextCell}.\texttt{value = P{1}{j}\} \texttt{;} \ \texttt{new = P{j} \} \ \texttt{new = new} \ \texttt{new = new} \ \textif j = 3 && P{1}{j} < 0.1
        nextCell.font = ft_red; nextCell.font = ft_red
      end 
   end
```
end

```
for i in range(len(category)):<br>nextCell = sheet.cell(row, col+i)
```

```
{"Nutmeg", "Rabbit", 2.5},...                               [["Nutmeg", "Rabbit", 2.5],<br>{"Annabel", "Dog", 4.3}, ...             ["Annabel", "Dog", 4.3],<br>{"Sunny", "Bird", 0.02}, ...         ["Sunny", "Bird", 0.02],<br>{"Harl
```

```
for i in range(len(category)):
nextCell = sheet.cell, row.col+j); nextCell = sheet.cell(row,col+j)
```
### **demo\_openpyxl.m, demo\_openpyxl.py (10/12)**

```
% equation to sum all weights # equation to sum all weights
eqn = sprintf("=SUM(D4:D%d)", row);       eqn = f"=SUM(D4:{row+1})"<br>nextCell = sheet.cell(row+1, 4);         nextCell = sheet.cell(row
nextCell = sheet.cell(row+1, 4);<br>nextCell.value = eqn;             nextCell.value = eqn
```

```
nextCell = sheet.cell(row+1, 2);<br>nextCell.value = "Total weight:";          nextCell.value = "Total weight:"
nextCell.value = "Total weight:".nextCell.font = ft_italics; nextCell.font = ft\_italics;
```

```
book.save("pets.xlsx") book.save("pets.xlsx")
```
 $nextCell.value = eqn$ 

### **demo\_openpyxl.m, demo\_openpyxl.py (11/12)**

% equation to sum all weights  $\#$  equation to sum all weights  $\#$  equation to sum all weights eqn = f"=SUM(D4:{row+1})" eqn = sprintf("=SUM(D4:D%d)", row); eqn = f"=SUM(D4:{row+1})"<br>nextCell = sheet.cell(row+1, 4); nextCell = sheet.cell(row+1, 4)  $nextCell = sheet.cell(row+1, 4);$ nextCell.value = eqn; extCell.value = eqn

```
nextCell.value = "Total weight:";<br>nextCell.font = ft_italics;
```

```
book.save("pets.xlsx") book.save("pets.xlsx")
```
nextCell = sheet.cell(row+1, 2);<br>nextCell.value = "Total weight:"; nextCell.value = "Total weight:"  $nextCell.font = ft\_italics;$ 

### **demo\_openpyxl.m, demo\_openpyxl.py (12/12)**

```
% equation to sum all weights \# equation to sum all weights \# equation to sum all weights eqn = f"=SUM(D4:{row+1})"
eqn = sprintf("=SUM(D4:D%d)", row);    eqn = f"=SUM(D4:{row+1})"<br>nextCell = sheet.cell(row+1, 4);          nextCell = sheet.cell(row+1, 4)
nextCell = sheet.cell(row+1, 4);nextCell.value = eqn; extCell.value = eqn
```

```
nextCell = sheet.cell(row+1, 2);<br>nextCell.value = "Total weight:";          nextCell.value = "Total weight:"
nextCell.value = "Total weight:".nextCell.font = ft_italics; nextCell.font = ft_italics;
```
book.save("pets.xlsx") book.save("pets.xlsx")

# **MATLAB/Python Code Challenges**

- Dual language solutions have higher maintenance, configuration, documentation and test complexity
- More demanding on developers since they must know both languages
- Hybrid MATLAB/Python environments can be fragile. Example: after an OS security update I can no longer import geopandas in MATLAB
- Weigh the pro's and con's before using Python solutions in production!

# **Summary**

- Python can fill gaps in MATLAB's capabilities
- MATLAB's Python interface provides nearseamless access to Python modules, functions, and data types.
- MATLAB + Python = best of both worlds

# **Resources**

- Examples shown in this presentation: [https://github.com/Apress/python-for-matlab-development/tree/main/matlab\\_expo\\_2022](https://github.com/Apress/python-for-matlab-development/tree/main/matlab_expo_2022)
- py2mat.m and mat2py.m:

[https://github.com/Apress/python-for-matlab-development/tree/main/code/matlab\\_py](https://github.com/Apress/python-for-matlab-development/tree/main/code/matlab_py)

#### • The book

- A comprehensive Python language tutorial using side-by-side examples with MATLAB
- A guide to configuring a Python environment that pairs nicely with **MATLAB**
- A collection of MATLAB-calling-Python recipes
- Emphasizes scientific, numeric, and high performance computing

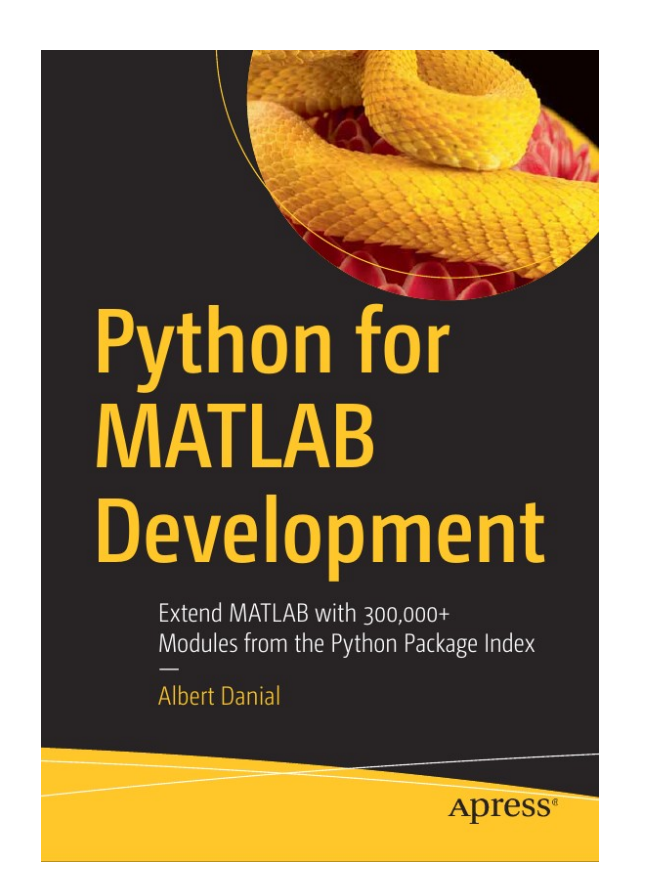